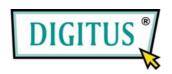

# USB 2.0 / FIREWIRE COMBO EXPRESSCARD

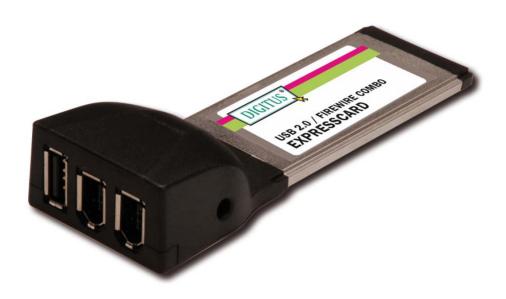

**User Manual** 

# Features and Benefits

#### General

- Fully compliant with ExpressCard Specification 1.0
- ExpressCard/34 Form Factor Module
- Hot-swapping feature allows to connect or disconnect devices without powering down system
- Support Windows® 2000, XP/2003 32/64 bit, Vista 32/64 bit

#### **IEEE 1394a**

- Compliant with IEEE 1394-1995, 1394a-2000 and OHCI 1.1 standards
- Provides two external independent FireWire 400 ports
- Data transfer speeds of 100, 200 and 400 Mbps are supported

#### **USB 2.0**

- Fully supports EHCI and OHCI Compliant standards
- Compliant with Universal Serial Bus specification revision 2.0
- Provides one external USB2.0 high speed port
- Supports simultaneous operation of multiple USB 2.0 and USB
  1.1 devices

• Supports data transfer rates of high-speed (480Mbps), full-speed (12Mbps), and low-speed (1.5Mbps)

# System Requirements

- Windows® 2000/XP/Server 2003 SP1 or above/Vista
- ExpressCard-enabled system with an available ExpressCard slot

# **Optional Accessories**

Ulead Video Studio CD

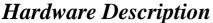

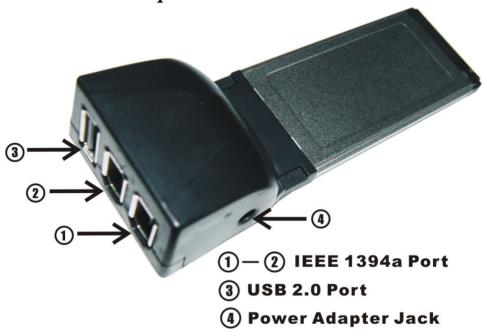

## **CAUTION:**

Use only switching power adapter with following specifications:

Switching power adapter (Optional) DC 12V, 1A
 Polarity: Outside negative voltage(-) & Inside positive voltage(+)
 3.5mm power jack

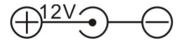

## Hardware Installation

General instructions for installing the card are provided below. Since the design of system may vary, refer to your system's reference manual for further information, if needed.

Insert the Card into the ExpressCard slot of your system. Make sure it is inserted all the way in for a solid connection.

## Driver Installation

**Important:** If your system doesn't boot to Windows properly with our card installed, check with your system's manufacturer for the latest system firmware update.

## For Windows® 2000/XP/Server 2003 SP1/Vista

Note: Server 2003 Server Pack 1 or above is required to install the 1394a + USB 2.0 ExpressCard successfully.

Windows® 2000/XP/Server 2003 SP1/Vista will automatically detect and install the correct driver for the 1394a + USB 2.0 ExpressCard.

# Inserting/Removing Devices

When inserting/removing your FireWire device, hold the ExpessCard and make sure it does not move around inside the slot, otherwise, the ExpressCard may loose connection or should be ejected from the system.